# **Version 9 of Icon for 32-bit MS-DOS Platforms**

Ralph E. Griswold

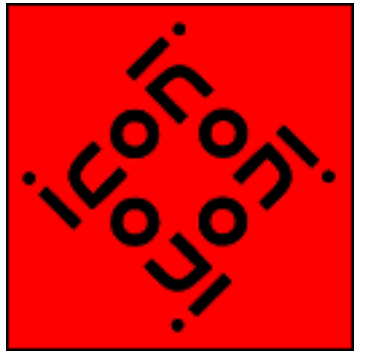

Department of Computer Science The University of Arizona Tucson, Arizona

IPD248b March 24, 1996 http://www.cs.arizona.edu/icon/docs/ipd248.html

# **1. Overview**

This implementation of Icon runs on MS-DOS in 32-bit protected mode. It was built using the Watcom C/389 9.0 compiler.

The minimum configuration to run this version is a 386SX with 2MB of RAM. 4MB or more is recommended. If only 2MB of RAM are available, the use of disk caching (for example, SMARTDRV) may cause problems and should be disabled.

This implementation of Icon is in the public domain and may be copied and used without restriction. The Icon Project makes no warranties of any kind as to the correctness of this material or its suitability for any application. The responsibility for the use of Icon lies entirely with the user.

The basic reference for Version 8 of Icon is the second edition of the book The Icon Programming Language [1]. This book is available from the Icon Project at The University of Arizona.

The new features of Version 9 of Icon are described in an accompanying technical report [2].

# **2. Installing MS-DOS Icon**

Three executable binary files are needed to run Icon:

icont.exe translator iconx.exe executor

These files should be located at a place on your PATH specification.

The distribution is contained in several files in LHA format. These files have the extension lzh. If you do not have a copy of lha.exe, execute the self-extracting archive lha213.exe on the distribution diskette. This will produce lha.exe and documentation.

The distribution files are:

docs.lzh documents icon.lzh executable binary files<br>readme installation overview and installation overview and recent notes samples.lzh Icon programs and data

To install the .exe files, set your current directory to the desired place, place the appropriate distribution diskette in a drive, and dearchive the files there using  $1ha$ , exe. For example, using drive A to dearchive the executable binary files, the following will do:

a:lha x a:icon.lzh

The same technique can be used for extracting the remaining files.

# **3. Running 32-Bit MS-DOS Icon -- Basic Information**

Files containing Icon programs must have the extension . i.cn. Such files should be plain text files (without line numbers or other extraneous information).

The Icon translator, icont, produces an "icode" file that is executed using iconx.exe. There are two forms of icode files:

1. Executable icode files that invoke iconx.exe automatically when they are run. These icode files have the extension exe.

2. Non-executable icode files that are run by iconx with the icode file as an argument. These icode files have the extension icx.

Non-executable icode files require about 8K less RAM to run than executable files, but they are more awkward to run. Note: Executable icode files do not stand alone; they require iconx.exe to run.

### **Producing Executable Icode Files**

Executable icode files are produced by default. An Icon program in the file prog.icn is translated by

icont prog.icn

The result is an icode file with the name prog.exe. This file can be run by

prog

The extension . icn is optional on the command line. For example, it is sufficient to use

icont prog

### **Producing Non-Executable Icode Files**

To produce a non-executable icode file, use the option  $-I$ , as in

icont -I prog

The result is an icode file named prog.icx. It can be run by

iconx prog

Note that the icx extension is not necessary.

iconx will find an icode file if it is in the current directory or at place given on your PATH specification.

Except for the icode file extension and the method of running non-executable icode files, the remarks in the previous section apply.

# **4. Testing the Installation**

There are a few programs on the distribution diskette that can be used for testing the installation and getting a feel for running Icon:

hello.icn

This program prints the Icon version number, time, and date. Run this test as

icont hello hello

cross.icn

This program prints all the ways that two words intersect in a common character. The file cross.dat contains typical data. Run this test as

icont cross cross <cross.dat

meander.icn

This program prints the "meandering strings" that contain all subsequences of a specified length from a given set of characters. Run this test as

icont meander meander <meander.dat

roman.icn

This program converts Arabic numerals to Roman numerals. Run this test as

icont roman roman

and provide some Arabic numbers from your console.

If these tests work, your installation is probably correct and you should have a running version of Icon.

# **5. More on Running Icon**

For simple applications, the instructions for running Icon given in Section 3 may be adequate. The icont translator supports a variety of options that may be useful in special situations. There also are several aspects of execution that can be controlled with environment variables. These are listed here. If you are new to Icon, you may wish to skip this section on the first reading but come back to it if you find the need for more control over the translation and execution of Icon programs.

### **5.1 Arguments**

Arguments can be passed to the Icon program by appending them to the command line. Such arguments are passed to the main procedure as a list of strings. For example,

```
iconx prog text.dat log.dat
```
runs the icode file prog.icx, passing its main procedure a list of two strings, "text.dat" and "log.dat". The program also can be translated and run with these arguments with a single command line by putting the arguments after the  $-x$ :

icont prog -x text.dat log.dat

These arguments might be the names of files that  $proj$ . icn reads. For example, the main procedure might begin as follows:

```
procedure main(args)
in := open(args[1]) | stop("cannot open file")out := open(args[2]) | stop("cannot open file")
 .
 .
 .
```
### **5.2 The Translator**

The icont translator can accept several Icon source files at one time. When several files are given, they are translated and combined into a single icode file whose name is derived from the name of the first file. For example,

icont prog1 prog2

translates the files prog1.icn and prog2.icn and produces one icode file, prog1.exe.

A name other than the default one for the icode file produced by icont can be specified by using the -o option, followed by the desired name. For example,

icont -o probe prog

produces the icode file named probe.exe rather than prog.exe.

If the -c option is given to icont, the translator stops before producing an icode file and intermediate "ucode" files with the extensions left for future use (normally they are deleted). For example,

icont -c prog1

leaves prog1.u1 and prog1.u2, instead of producing prog1.exe. These ucode files can be used in a subsequent icont command by using the  $\tilde{u}$  u1 name. This saves translation time subsequently. For example,

icont prog2 prog1.u1

translates prog2.icn and combines the result with the ucode files from a previous translation of prog1.icn. Note that only the .u1 name is given; the .u2 name is implied. The extension can be abbreviated to .u, as in

icont prog2 prog1.u

Ucode files also can be added to a program using a link declaration.

Icon source programs may be read from standard input. The argument - signifies the use of standard input as a source file. In this case, the ucode files are named stdin.u1 and stdin.u2 and the icode file is named stdin.exe.

The informative messages from the translator can be suppressed by using the  $-$ s option. Normally, both informative messages and error messages are sent to standard error output.

The  $-t$  option causes  $\&$  trace to have an initial value of  $-1$  when the icode file is executed. Normally, &trace has an initial value of 0.

The option -u causes warning messages to be issued for undeclared identifiers in the program.

#### **5.3 Environment Variables**

When an icode file is executed, several environment variables are examined to determine execution parameters. The values assigned to these variables should be numbers.

Environment variables are particularly useful in adjusting Icon's storage requirements. Particular care should be taken when changing default values: unreasonable values may cause Icon to malfunction.

The following environment variables can be set to adjust Icon's execution parameters. Their default values are listed in parentheses after the environment variable name:

#### TRACE (undefined)

This variable initializes the value of &trace. If this variable has a value, it overrides the translation-time -t option.

#### NOERRBUF (undefined)

If this variable is set, &errout is not buffered.

#### STRSIZE (500000)

This variable determines the size, in bytes, of the initial region in which strings are stored. If additional string regions are needed, they may be smaller.

#### BLKSIZE (500000)

Version 9 of Icon for 32-bit MS-DOS Platforms Page: 5 This variable determines the size, in bytes, of the initial region in which lists, tables, and other objects are stored. If additional block regions are needed, they may be smaller.

COEXPSIZE (2000)

This variable determines the size, in 32-bit words, of each co-expression block.

MSTKSIZE (10000)

This variable determines the size, in words, of the main interpreter stack.

### **6. Features of MS-DOS Icon**

MS-DOS Icon supports all the features of Version 9 of Icon, with the following exceptions and additions:

- Pipes are not supported. A file cannot be opened with the "p" option.
- For files opened in the translate mode, the position produced by  $\sec k$  () may not reflect the actual byte position because of the translation of carriage-return/line-feed sequences to line-feed characters.
- Path specifications can be entered using either a  $/$  or a  $\setminus$ . Examples are:

A:\ICON\TEST.ICN A:/ICON/TEST.ICN

The following MS-DOS device names can be used as file names:

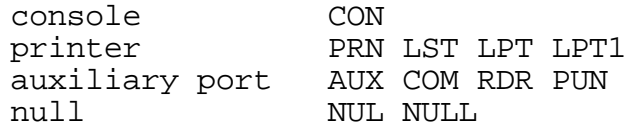

For example,

prompt  $:=$  open("CON", "w")

causes strings written to prompt to be displayed on the console. Use of a null file name means no file is created.

## **7. Reporting Problems**

Problems with Icon should be noted on a trouble report form (included with the distribution) and sent to:

Icon Project Department of Computer Science The University of Arizona P.O. Box 210077 Tucson, AZ 85721-0077 U.S.A.

(520) 621-6613 (voice) (520) 621-4246 (fax)

icon-project@cs.arizona.edu

#### **Acknowledgements**

Many individuals contributed to the design and implementation of Icon. Clint Jeffery and Gregg Townsend collaborated with the author in the development of Version 9. This 32-bit MS-DOS implementation was contributed to the Icon Project by persons who wish to remain anonymous.

#### **References**

1. R. E. Griswold and M. T. Griswold, The Icon Programming Language, Prentice-Hall, Inc., Englewood Cliffs, NJ, second edition, 1990.

2. R. E. Griswold, C. L. Jeffery and G. M. Townsend, Version 9.0 of the Icon Programming Language, The Univ. of Arizona Icon Project Document IPD267, 1995.

Icon home page